Документ подписан простой электронной подписью Информация о владельце: ФИО: Локтионова Оксана Геннадьевна Должность: проректор по учебной работе Дата подписания: 09.09.2021 14:56:54 Уникальный программный ключ: иникальный программный ключ: МИНОБРНАУКИ РОССИИ

> Федеральное государственное бюджетное образовательное учреждения высшего образования «Юго-Западный государственный университет»  $(IO3<sub>l</sub>Y)$

## Кафедра информационной безопасности

**YTBEPЖA** Проректор чебной работе PERSI JOKTHOHOBA 2017 г.  $\langle \langle$ 

## ПРОТОКОЛ УПРАВЛЕНИЯ ТРАНСПОРТОМ ТСР

Методические указания к лабораторной работе для студентов укрупненной группы специальностей и направлений подготовки 10.00.00 «Информационная безопасность» УДК 621.(076.1)

Составитель: М.О. Таныгин

## Репензент

Кандидат технических наук, доцент кафедры «Информационная безопасность» И.В. Калуцкий

Протокол управления транспортом ТСР [Текст] : методические указания к лабораторной работе/ Юго-Зап. гос. ун-т; сост.: М.О. Таныгин. - Курск, 2017. - 19 с.: ил. 12, табл. 2. -Библиогр.: с. 19.

Содержат сведения по вопросам лабораторной работы по мониторинга безопасности инфокоммуникационных основам систем и сетей. Указывается порядок выполнения лабораторной работы, правила оформления отчета.

Методические указания соответствуют требованиям программы, утвержденной учебно-методическим объединением по специальности.

Предназначены ДЛЯ студентов укрупненной **Г**руппы специальностей направлений  $10,00,00$ И ПОДГОТОВКИ «Информационная безопасность».

Текст печатается в авторской редакции

Подписано в печать 24. 1. 12. Формат 60х84 1/16. Усл. печ. л. 1,10. Уч. - изд. л. 1,00. Тираж 100 экз. Заказ. Бесплатно. АЩ Юго-Западный государственный университет. 305040, г. Курск, ул. 50 лет Октября, 94.

Протокол управления транспортом ТСР

Протокол управления транспортом (Transport Control  $Protocol - TCP)$  обеспечивает гарантированную доставку пакетов, соответствующий исходному сообщению порядок следования байт, исключает ошибки передачи, а также реализует управление производительностью соединения. Надежность ПОТОКОМ  $\overline{\mathbf{M}}$ передачи данных обеспечивается поддержкой ТСР следующих механизмов:

последовательной нумерации байтов в передаваемых блоках данных;

подтверждения приема данных с реализацией таймаутов и повторных передач (ретрансмиссий) неподтвержденных данных;

предварительной установки соединения между отправителем и получателем;

процедуры нормального завершения  $\mathbf{M}$ внештатного соединения между отправителем и получателем;

обязательного использования контрольной суммы для защиты ТСР-пакета.

Рассмотрим обобщенную схему взаимодействия отправителя протокола TCP. получателя использованием Сетевое  $\mathbf{c}$  $\mathbf{M}$ компьютере приложение, отправителя, выполняющееся Ha отправляемые сети данные программному передает  $\Pi$ O обеспечению ТСР, которое размещает данные в своём выходном  $\delta$ уфере (send buffer) (рис. 1). Затем ТСР вырезает так называемый сегмент данных (segments) из буфера, добавляет к нему TCPзаголовок и передает протоколу IP для доставки в виде отдельной дейтаграммы. Максимальный размер сегмента (Maximum Segment Size - MSS) определяется значением параметра максимальной единицы передачи (Maximum Transfer Unit - MTU) технологии канального уровня и суммарным размером заголовков ТСР и IP:

 $MSS = MTU - 3a$ головок ТСР - заголовок IP

В случае, если ТСР-сегмент передается в IP-сети, работающей поверх Ethernet (напомним, что Ethernet характеризуется значением MTU = 1500 байт), то при размерах заголовков TCP и IP (без опций), равных по 20 байт, значение MSS будет составлять 1460 байт. Пакетирование данных в сегменты максимального размера производительность обеспечивает максимальную соединения,

поэтому до создания сегмента ТСР будет ожидать, пока в выходном буфере не появится соответствующее количество данных.

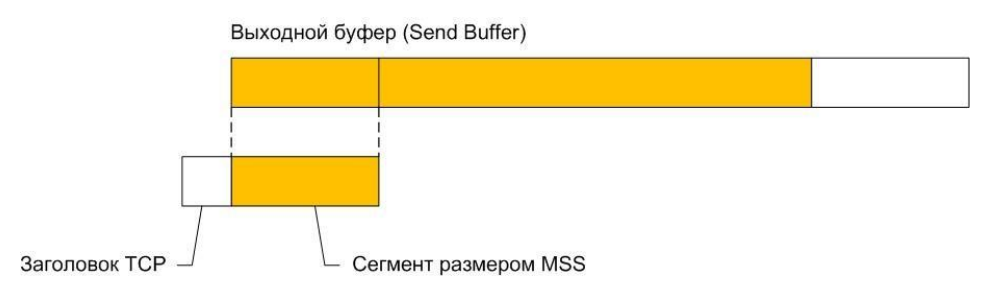

Рис. 1. Формирование сегмента ТСР

На практике не всегда размер отправляемого сегмента равен MSS (такие случаи будут рассмотрены далее), однако следует заметить, что при равном MSS размере сегмента при прочих производительность равных условиях соединения будет наибольшей.

Как и для UDP, протокол TCP идентифицирует приложения на стороне отправителя и получателя указанием номеров портов. Номера портов ТСР также находятся в диапазоне от 0 до 65535, а порты от 0 до 1023 называются общеизвестными и используются для доступа к стандартным службам, а порты выше 1023 выделяются клиентскому программному обеспечению.

предусматривает присвоение ПОРЯДКОВОГО TCP номера пересылаемому по соединению байту данных. В каждому заголовке сегмента указывается порядковый номер (Sequence Number □ SEQ#) первого байта поля данных этого сегмента. В подтверждении ТСР, высылаемом отправителю, указывается номер подтверждения (Acknowledgement Number  $\Box$  $ACK#$ ), представляющий собой номер байта следующего за последним байтом в текущем сегменте, полученном получателем. Если подтверждение не приходит за интервал тайм-аута (timeout), повторно. Такой данные передаются механизм называется ПОЗИТИВНЫМ подтверждением  $\mathbf{c}$ ретрансляцией *(positive)* acknowledgment with retransmission) (рис. 2).

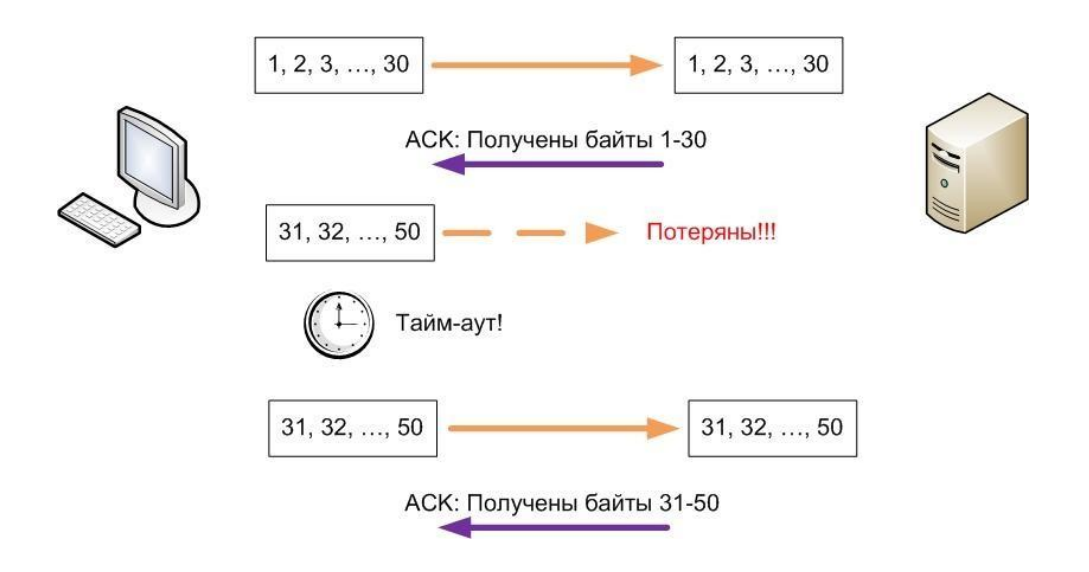

Рис. 2. Позитивное подтверждение с ретрансляцией в TCP

Перед высылкой первого сегмента получателю отправитель инициирует *процедуру установления соединения*, которую часто называют *тройным рукопожатием* (*three-way handshaking*), поскольку для установки соединения партнеры обмениваются тремя сообщениями (рис. 3).

Инициатором соединения является клиент. Во время установления соединения партнеры обмениваются значениями следующих параметров:

*начальным порядковым номером* (*Initial Sequence Number ISN*) первого байта отправляемого сегмента (его значение выбирается случайным образом с использованием системного таймера), в примере на рис. 3 ISN клиента равен 1000, а ISN сервера  $-8000$ ;

размером буферного пространства для приема данных (так называемого *окна* (*Window*) будет рассмотрено далее), на рис. 3 показано, что размер окна сервера (64 кбайта) превышает размер окна клиента (8 кбайт), что часто встречается на практике;

значением максимального размера сегмента (MSS).

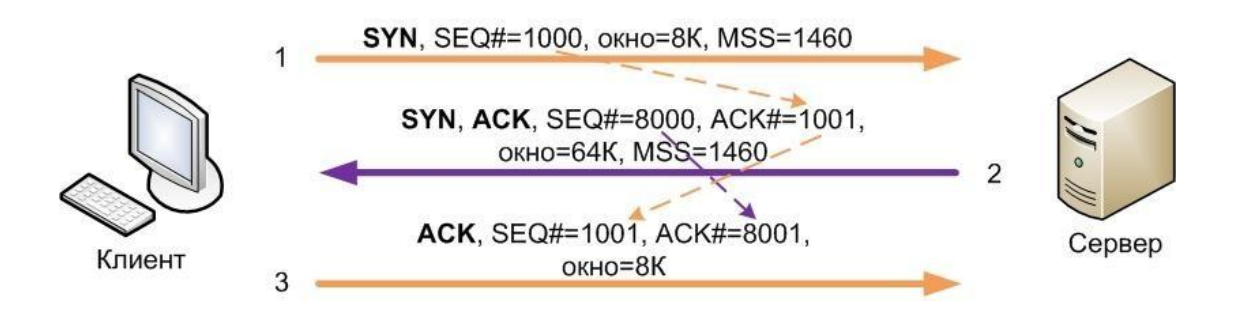

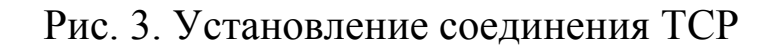

TCP обеспечивает полнодуплексный режим работы, одновременно обслуживая два потока данных в разных направлениях. В ответ на инициирующий соединение пакет клиента сервер открывает встречное соединение, пересылая вместе с подтверждением принятия клиентского пакета свои значения указанных выше параметров. В третьем пакете высылается подтверждение клиентом факта установки инициированного сервером соединения. После завершения установления соединения происходит одновременная передача данных в обоих направлениях с присвоением передаваемым байтам последовательных, начиная с ISN + 1, номеров. Например, пакеты данных с сервера передаются одновременно с подтверждениями получения ранее принятых данных в пакетах с клиента.

При пересылке данных TCP подтверждения включаются в пересылаемые сегменты и содержат номер следующего байта, который ожидает получатель в поле данных сегмента.

На рис. 4 первый посланный клиентом сегмент содержит байты с номерами от 1001 до 2000, в его поле ACK указывается значение номера байта 3001, ожидаемого от сервера. Сервер отвечает клиенту сегментом с номерами байтов от 3001 до 4000, в его поле ACK указано значение 2001, означающее, что предыдущая посылка клиента успешно получена. Далее клиент посылает несколько сегментов, не дожидаясь подтверждений от сервера. Сервер использует единственный ACK для подтверждения принятия этих сегментов, экономя полосу пропускания соединения. На рис. 4 также показана пересылка данных при потере сегмента.

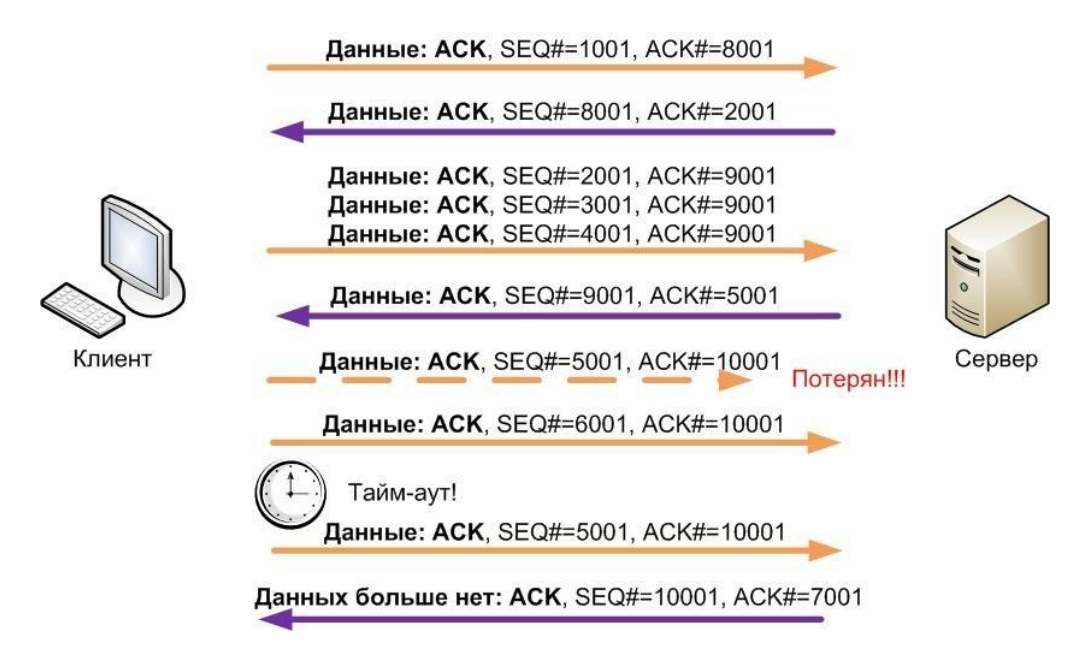

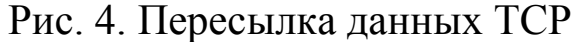

Нормальное завершение TCP соединения может быть инициировано любой стороной (клиентом или сервером). На рис. 5 иллюстрируется завершения сеанса при его инициализации сервером (например, после ввода команды logout пользователем в сеансе telnet). В этом случае выполняются следующие действия:

приложение на сервере указывает TCP на закрытие соединения;

TCP сервера посылает *заключительный сегмент* (*Final Segment* □ *FIN*), информируя своего партнера о том, что данных для отправки больше нет;

TCP клиента посылает ACK;

клиентское приложение сообщает своему TCP о закрытии соединения;

TCP клиента посылает сообщение FIN;

TCP сервера получает FIN от клиента и отвечает на него сообщением ACK;

TCP сервера указывает своему приложению на закрытие соединения.

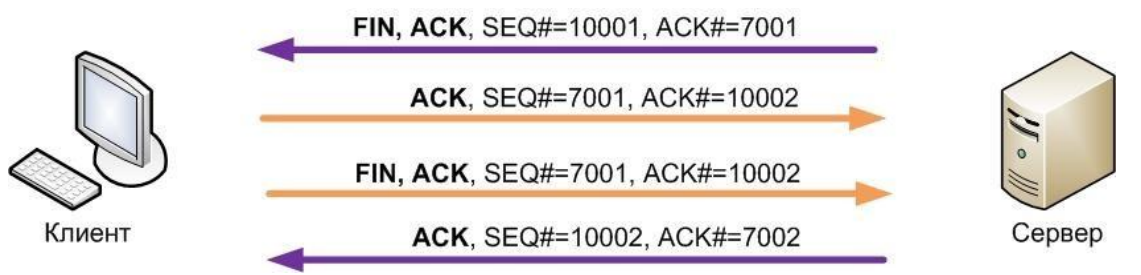

Рис. 5. Завершение соединения TCP

Обе стороны могут одновременно начать закрытие. В этом случае обычное закрытие соединения завершается после отправки каждым из партнеров сообщения ACK. Каждая из сторон может запросить *внезапное завершение соединения* (*abrupt close*). Это допустимо, когда приложение желает завершить соединение или когда TCP обнаруживает серьезную коммуникационную проблему, которую не может разрешить собственными средствами. Внезапное завершение запрашивается посылкой партнеру одного или нескольких сообщений *Сброс* (*Reset RST*), что указывается соответствующим флагом в заголовке TCP (флаги будут описаны далее).

Протокол TCP реализует механизмы управления потоком поступающих хосту-приемнику данных с целью предотвращение переполнения пакетами входного буфера. Во время установки соединения каждый из партнеров выделяет пространство памяти для входного буфера соединения и уведомляет об этом противоположную сторону. *Приемное окно* (*Receive Window*) это пространство во входном буфере, ещѐ не занятое данными. Освобождение буфера от принятых данных выполняет приложение получателя. Этот процесс зависит от производительности и загруженности процессора хоста получателя (причем не только обработкой данных TCP соединения). Каждый посланный приемником ACK содержит сведения о текущем состоянии приемного окна в поле *Окно* (*Window*), в зависимости от которого регулируется поток данных от источника. Обычно подтверждения ACK высылаются не на каждый пересланный сегмент, а на непрерывный блок из нескольких сегментов, собранный в

приемном окне. Это позволяет не отбрасывать пришедшие не по упорядочивать a ПОРЯДКУ сегменты, ИX  $\overline{B}$ соответствии  $\mathbf{C}$ последовательными номерами и размерами сегментов.

В некоторых случаях требуется пересылка сегментов, размер которых меньше MSS (например, при работе в командном режиме, когда каждый пакет содержит только байты одной команды). Для этого используется так называемое выталкивание (Push) данных из выходного буфера, при этом отправителем в заголовке ТСР выставляется флаг Push.

Также ТСР может пересылать в сегменте срочные данные (Urgent Data - URG) вместе с другими данными. В этом случае сегмент маркируется флагом URG, а двухбайтовое поле Указатель срочности содержит смещение в байтах, которое должно быть добавлено к значению SEQ# заголовка TCP для получения SEQ# срочных данных последнего байта  $\bf{B}$ данном сегменте. Принимающее приложение должно быть в состоянии определить, когда появится указатель срочности. Приложение находится в режиме срочности (Urgent Mode) все время, пока читает данные с текущей позиции до указателя срочности. После того как указатель срочности принят, приложение возвращается в нормальный режим. Примером использования режима срочности является ситуация, когда пользователь прерывает загрузку данных, при этом в поток передаваемых данных вставляется команда, на которую указывает указатель срочности и которую должно распознать и обработать приложение.

Описанные механизмы поддерживаются значениями полей заголовка ТСР, формат которого приведен на рис. 6.

Поля Порт источника (отправителя) и Порт назначения (получателя) содержат 16 битовые значения портов, указывающих на области памяти с приложениями отправителя и получателя соответственно.

Поле Порядковый номер содержит 32-битовые значение номера первого байта данного сегмента, начиная от ISN. Поле Номер подтверждения содержит значение последовательного номера, ожидаемого от противоположной стороны следующим.

|                             | $\mathcal{O}[\mathcal{N}]$ 4<br>$\frac{1}{8}$ |  |            |     |  |                      |  | 의잉잉&[의정지정정정정의의의회회기회원회의리의 |  |  |
|-----------------------------|-----------------------------------------------|--|------------|-----|--|----------------------|--|--------------------------|--|--|
|                             | Порт источника                                |  |            |     |  |                      |  | Порт назначения          |  |  |
|                             | Порядковый номер                              |  |            |     |  |                      |  |                          |  |  |
| Номер подтверждения         |                                               |  |            |     |  |                      |  |                          |  |  |
| Длина                       |                                               |  | UIAP RIS F |     |  |                      |  |                          |  |  |
| заголо                      | Зарезерви-                                    |  |            |     |  | $S$ $S$ $Y$ $I$      |  | Окно                     |  |  |
| вка                         | ровано                                        |  | RCHT       |     |  |                      |  |                          |  |  |
| (смеще                      |                                               |  | GK         |     |  | $\boldsymbol{\rm N}$ |  |                          |  |  |
| ние                         |                                               |  |            |     |  |                      |  |                          |  |  |
| данны                       |                                               |  |            |     |  |                      |  |                          |  |  |
| $\boldsymbol{\mathrm{X}}$ ) |                                               |  |            |     |  |                      |  |                          |  |  |
|                             | Контрольная сумма                             |  |            |     |  |                      |  | Указатель срочности      |  |  |
| Опции                       |                                               |  |            |     |  |                      |  |                          |  |  |
|                             |                                               |  |            |     |  |                      |  |                          |  |  |
| Данные                      |                                               |  |            |     |  |                      |  |                          |  |  |
|                             | n<br>$\mathbf{D}$ $\epsilon$                  |  |            | TAD |  |                      |  |                          |  |  |

Рис. 6. Заголовок ТСР

Четырехбитовое поле Длина заголовка содержит размер заголовка в четырехбайтовых словах (если заголовок не содержит опций, то его размер равен  $5 \times 4$  байта = 20 байт).

Следующие 6 бит за полем длины заголовка зарезервированы и обычно равны 0.

Поле флагов ТСР содержит шесть однобитовых флагов, передающих назначение пакета:

URG - устанавливается в единицу для данных, которые должны быть обработаны получателем срочно, в этом случае в поле Указатель срочности указывается последний байт срочных данных;

АСК - устанавливается  $\bf{B}$ единицу ДЛЯ сегментов. выполняющих подтверждение принятых сегментов (на практике для всех пакетов ТСР-сеанса, кроме первого);

**PSH** устанавливается  $\bf{B}$ единицу приложением, отправляющим данные, чтобы указать ТСР, что нужно отправлять данные из выходного буфера, не дожидаясь его заполнения до максимального размера сегмента;

RST - устанавливается в единицу для завершения сеанса в связи с ошибкой или внештатной ситуацией;

 $SYN$ устанавливается в единицу при установлении соединения;

**FIN** устанавливается  $\bf{B}$ единицу при нормальном завершении соединения.

Поле Окно предназначено для указания текущего размера окна входного буфера получателя.

Контрольная сумма вычисляется как 16-битовое дополнение до единицы суммы дополнений до единицы всех 16-битовых слов псевдозаголовка, аналогичного псевдозаголовку UDP (значение поля Протокол в случае ТСР = 6) и заголовка ТСР.

Опции ТСР могут занимать целое число байт, в качестве примера опций можно привести опцию, передающую значение **MSS** при установке соединения. Заголовок **TCP** лолжен 32-битной границе, заканчиваться на ДЛЯ этого может использоваться заполнение нулями.

## Задание для самостоятельной работы

Наиболее простой способ исследовать сообщения ICMP использование программы ping. Откройте окно командной строки (терминал) и подготовьте в нем команду ping, в качестве параметра которой укажите IP-адрес соседнего компьютера сети. Запустите анализатор протоколов Wireshark и настройте в нем фильтр на захват только ICMP-пакетов (для этого необходимо в ОКНЕ, ОТКРЫТОМ КОМАНДОЙ Capture-Options В ПОЛЕ Capture Filter ПРОПИСАТЬ icmp). Запустите анализатор на захват пакетов, перейдите в окно командной строки (терминала) и нажмите клавишу Enter, инициируя отправку ping-пакетов. Приведите в отчет структуру ICMPзаголовка и значения его полей для эхо-запроса и эхо-ответа. Для расшифровки полей сообщений используйте описание стандарта на **ICMP** (RFC-792).

Повторите эксперимент по захвату пакетов, HO **v**же используйте программу tracert (traceroute), в качестве параметра любого интернет-сервера которой укажите ИМЯ  $(ec<sub>III</sub>)$ пересылку **ICMP-пакетов** администратор запретил сети  $\bf{B}$ 

Интернете, попробуйте в качестве целевого сервера использовать имя или IP-адрес компьютера из соседней с Вами сети/подсети). Фильтр в Wireshark должен оставаться таким же, поскольку  ${\rm coof}$ щения tracert (traceroute) - это также ICMP- ${\rm coof}$ щения. Захватите последовательность ICMP-пакетов и приведите в отчет значение поля TTL заголовка IP, структуру ICMP-заголовка и значения его полей для первых двух запросов, а также аналогичные параметры для ответов на эти запросы. Для расшифровки полей сообщений используйте описание стандарта на ICMP (RFC-792).

Для захвата пакетов с сообщениями ICMP о недостижимости адресата постройте в программе Cisco Packet Tracer сеть, приведенную на рис. 7 . Задайте конфигурацию хостам и маршрутизаторам, например такую, которая указана в табл. 1.

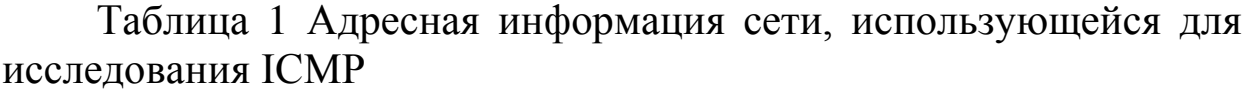

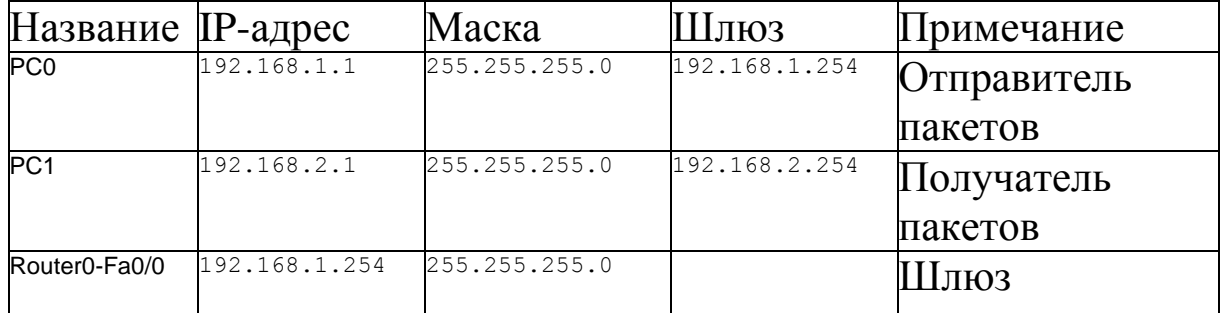

Если не сконфигурировать правило маршрутизации для Router0, ИЗ КОТОРОГО ОН ПОНИМАЛ бы, ЧТО СЕТЬ 192.168.2.0/24 находится за Router1 и па- кеты необходимо принимать именно ему, направляемых при получении пакетов, T<sub>O</sub>  $\bf{B}$ **TE** сеть. маршрутизатор не знает, куда их передавать. В этом случае он должен выслать отправителю ICMP-сообщение о недостижимости адресата.

Создайте расширенный протокольный блок данных (Complex PDU), выполнив щелчок на соответствующей кнопке и заполнив информацию, помеченную на рис. 7 (здесь имитируется отправка сообщения протокола прикладного уровня telnet).

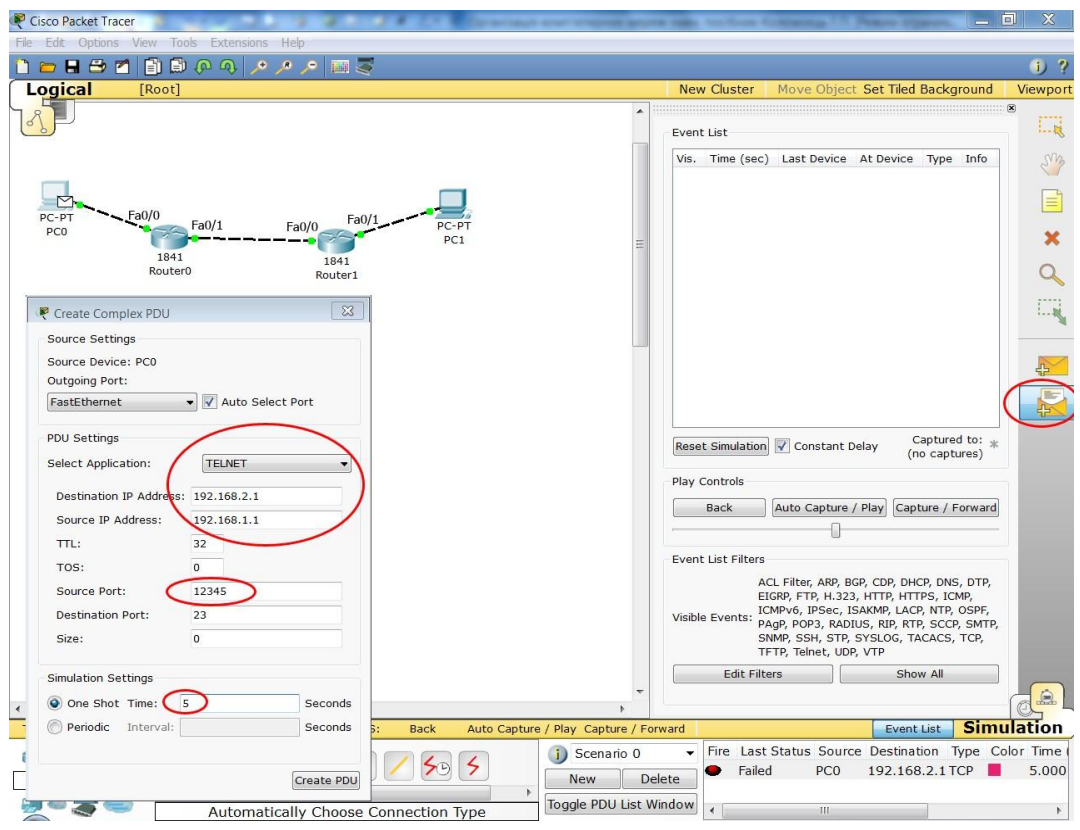

 $P$ ис. 7. Исследование ситуации, в которой адресат недостижим

Запустите симуляцию, выполнив щелчок по кнопке Auto Captire/Play. Bы увидите, **ЧТО** после получения пакета  $\mathbf{C}$ сообщением *telnet* Router0 высылает хосту ICMP-сообщение. Просмотрите его в виртуальном анализаторе протоколов, дважды выполнив щелчок по сообщению в списке Event List. При- ведите в отчет структуру и значения полей ICMP-заголовка.

Протокол транспортного уровня UDP используется,  $\bf{B}$ частности, системой доменных имен (Domain Name System - DNS), позволяющей определять значение IP-адреса по доменному имени типа zhu.edu.ua. Сообщения DNS от хоста-клиента до DNS-сервера локальной сети и обратно обычно пересылаются в поле данных UDP-пакетов, поскольку обычно локальные сети считаются надежными. В операционных системах Windows и Linux с установленным по умолчанию сетевым стеком ТСР/IР имеется

**Программа** nslookup, позволяющая выполнять интерактивные запросы к DNS.

Откройте окно командной строки в Windows (либо окно терминала в Linux) и введите команду nslookup <DNS-имя сервера>, пока не нажимайте клавишу Enter (в качестве имени сервера может быть выбрано любое имя известного Вам, например, WWWсервера). Запустите анализатор протоколов Wireshark, выполните КОМАНДУ Capture-Options И В ОТКРЫВШЕМСЯ ОКНЕ В ПОЛЕ Capture Filter: будут захватываться  $(TO$   $CCTL$ введите udp только кадры, содержащие UDP-пакеты). Нажмите на кнопку Start, перейдите в окно командной строки (терминала) и нажмите клавишу Enter. Выполните анализ захваченных кадров. Приведите в отчет дамп заголовка UDP-пакета и его расшифровку.

протоколом, Emè ОДНИМ использующим  $\overline{B}$ качестве транспортного UDP, является протокол динамического конфигурирования хоста (Dynamic Host Configuration Protocol – DHCP), позволяющий, в частности, автома- тически задавать узлам сети адресную информацию сетевого уровня (IP- адрес, маску подсети и т.д.). Мы сможем исследовать протокольные блоки данных, передаваемые этим протоколом путем моделирования в програм- ме Cisco Packet Tracer. Для этого запустите программу и простейшую сеть, состоящую из создайте в ней сервера, коммутатором соелиненного  $\mathbf{c}$ компьютера,  $\mathbf{M}$ пока He подсоединенного к коммутатору (рис. 8).

настройку Выполните адресной информации сервера, компьютер по умолчанию использует протокол DHCP (рис. 8). Выполните щелчок на команде Services в окне настроек сервера и выберите команду онср. В открывшемся окне Вы можете задать размер пула адресов с помощью параметров Start IP Address и SubnetMask (в примере на рис. 9 адрес пула начинается с 192.168.1.10 и заканчивается 192.168.1.254, что составляет 246 адресов). Здесь также можно указать IP-адреса шлюза данной сети и локального DNS-сервера, в этом случае эти параметры также автоматически назначаются хостам сети.

Процедуру адресной автоматического назначения информации, а также протокольные передаваемые при этом блоки данных можно увидеть в режиме Simulation. Перейдите в этот режим и настройте фильтрацию только пакетов с DHCP-сообщениями в окне, открывающемся щелчком по кнопке Edit Filters (рис. 10).

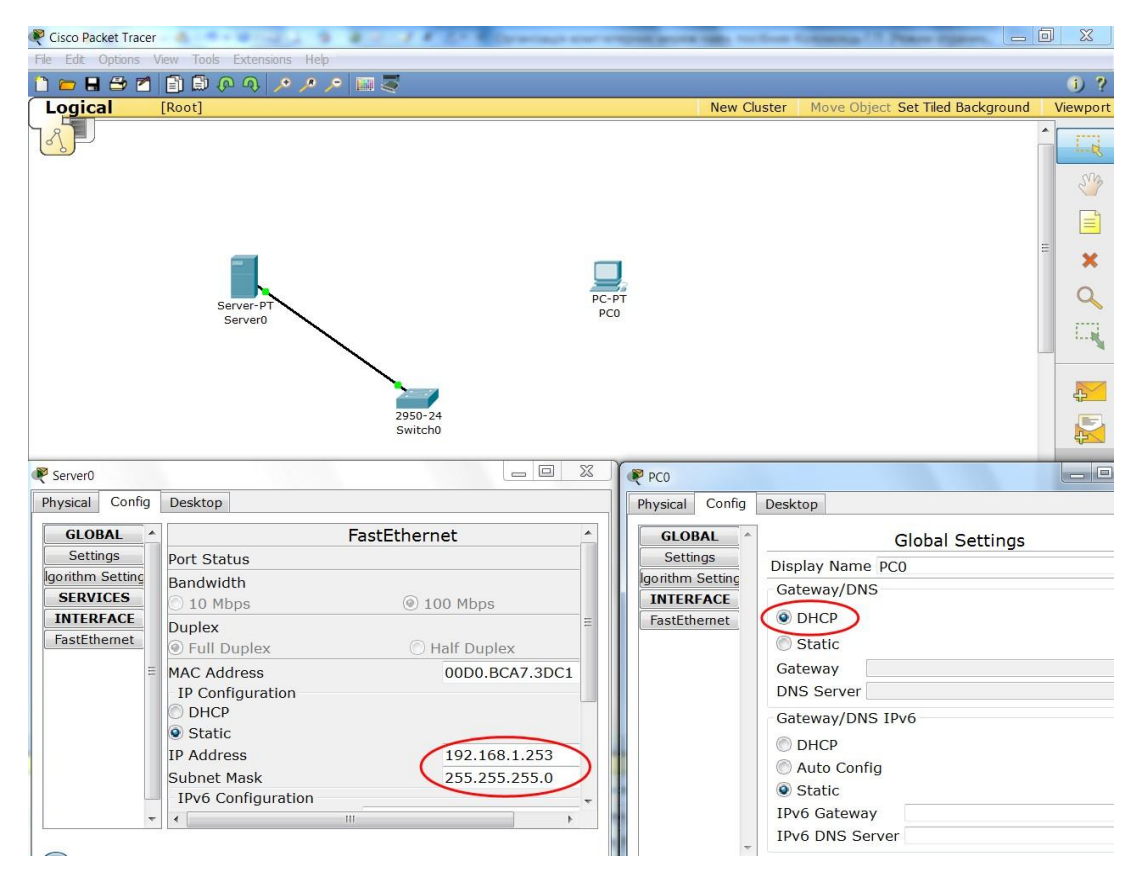

Рис. 8. Сеть с DHCP сервером

| 10                                                                                 |
|------------------------------------------------------------------------------------|
| $\overline{0}$                                                                     |
|                                                                                    |
|                                                                                    |
|                                                                                    |
|                                                                                    |
| Remove                                                                             |
|                                                                                    |
| Pool Name Default Gatewa DNS Server Start IP Addre Subnet Masl Max Numbe TFTP Seve |
|                                                                                    |

Рис. 9. Настройки DHCP сервера

|           |                           | <b>ACL Filter</b> |   | <b>ARP</b>              |   | <b>BGP</b>        |             |
|-----------|---------------------------|-------------------|---|-------------------------|---|-------------------|-------------|
|           |                           | <b>CDP</b>        | √ | <b>DHCP</b>             |   | <b>DNS</b>        |             |
|           |                           | <b>DTP</b>        |   | <b>EIGRP</b>            |   | <b>FTP</b>        |             |
|           |                           | H.323             |   | <b>HTTP</b>             |   | <b>HTTPS</b>      |             |
|           | <b>Reset Simulation</b>   | <b>ICMP</b>       |   | <b>ICMPv6</b>           |   | <b>IPSec</b>      |             |
|           |                           | <b>ISAKMP</b>     |   | I ACP                   |   | <b>NTP</b>        |             |
|           | Play Controls             | <b>OSPF</b>       |   | PAgP                    |   | POP <sub>3</sub>  |             |
|           |                           | <b>RADIUS</b>     |   | <b>RIP</b>              |   | <b>RTP</b>        |             |
|           | <b>Back</b><br>A          | <b>SCCP</b>       |   | <b>SMTP</b>             |   | <b>SNMP</b>       |             |
|           |                           | <b>SSH</b>        |   | <b>STP</b>              |   | <b>SYSLOG</b>     |             |
|           |                           | <b>TACACS</b>     |   | <b>TCP</b>              |   | <b>TFTP</b>       |             |
|           | <b>Event List Filters</b> | <b>Telnet</b>     |   | <b>UDP</b>              |   | <b>VTP</b>        |             |
|           | Vierble Events: DHC:      |                   |   |                         | √ | Show All/N        |             |
|           | <b>Edit Filters</b>       |                   |   | <b>Edit ACL Filters</b> |   |                   |             |
| ▼         |                           |                   |   |                         |   |                   |             |
|           |                           |                   |   |                         |   |                   | $\triangle$ |
| / Forward |                           |                   |   | <b>Event List</b>       |   | <b>Simulation</b> |             |

Рис. 10. Настройка фильтрации DHCP-сообщений

Далее подсоедините компьютер к коммутатору и запустите симуляцию, нажав кнопку Auto Capture/Play. После этого по сети будут переданы несколько пакетов с сообщениями DHCP между компьютером и сервером. Выполните щелчок по одному из них для просмотра структуры захваченного кадра (рис. 11).

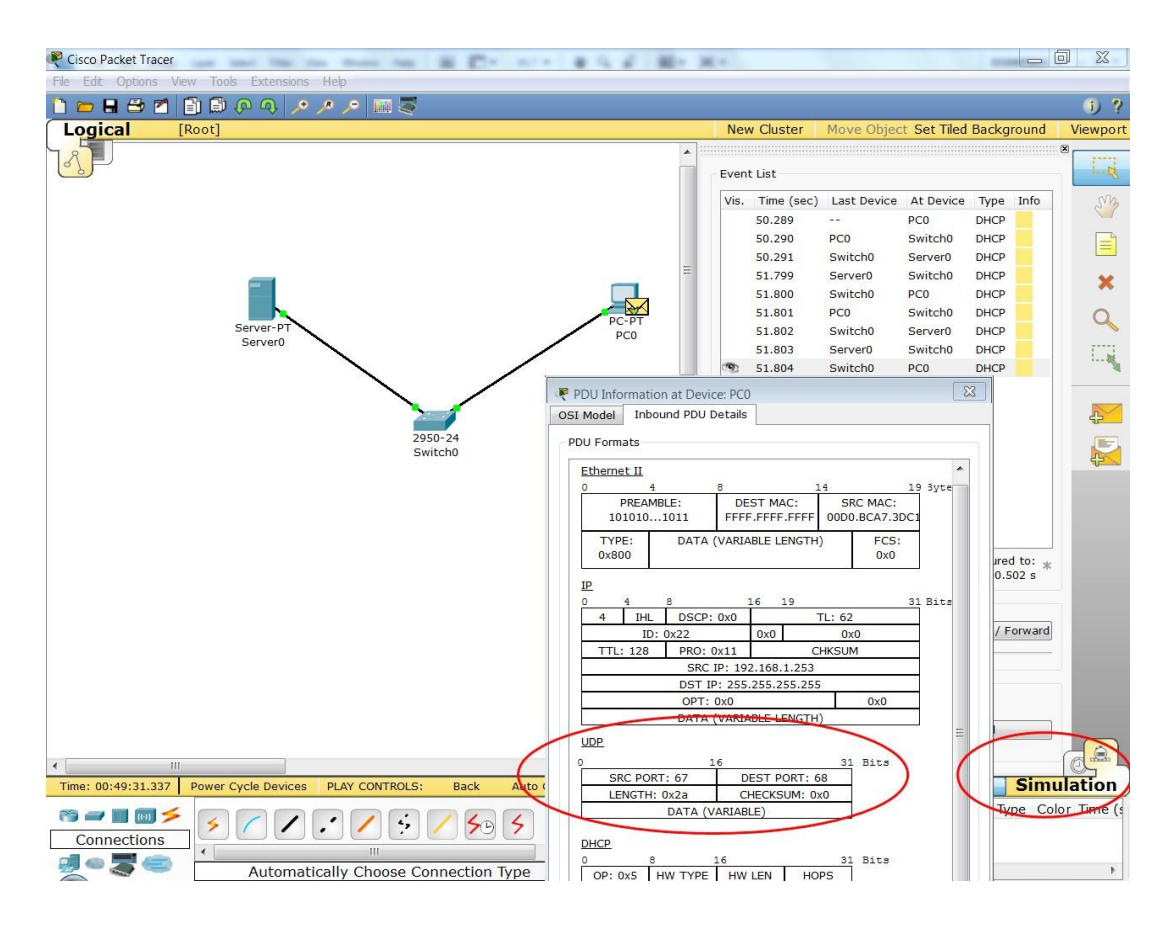

Рис. 11. Захват кадров с DHCP-сообщениями

Откройте окно с конфигурацией компьютера и убедитесь, что

он автоматически получил адрес из сконфигурированного Вами пула.

Повторите описанный эксперимент, установив в качестве начального адреса пула адрес 192.168.1.х, где х  $=$  Balliemy порядковому номеру в журнале академгруппы. Приведите в отчет заголовок UDP вместе с расшифровкой его полей.

транспортного Протокол уровня **TCP** используется большинством популярных протоколов прикладного уровня, в при пересылке НТТР-пакетов между частности, клиентами (браузерами) и HTTP-серверами (Web- серверами). Запустите программу-браузер и задайте в ней адрес любого сервера в Интернете, инициируйте соединение  $H<sub>0</sub>$ пока He  $\mathbf{C}$ НИМ (рекомендуется небольшим сервер выбрать  $\mathbf{C}$ количеством информации на его главной странице, например, http://ya.ru).

Запустите программу анализатор протоколов Wireshark и настройте в ней фильтр для захвата пакетов ТСР. Включите захват и инициируйте соединение с выбранным сервером в браузере. По окончании загрузки страницы остановите захват. Вы должны были НТТР-сеанса, пакеты  $\mathbf{c}$ захватить начиная пакетов, устанавливающих соединение,  $\overline{M}$ заканчивая пакетами, осуществляющими нормальное завершение соединения. Поскольку могли захватиться пакеты, направленные другим серверам, можно их отфильтровать, подав команду, оставляющую только пакеты, отправленные выбранному Вами серверу или полученные от него. Для этого необходимо из окна захваченных пакетов выяснить IPадрес сервера (для http://ya.ru он 77.88.21.3), ввести в поле Filter команду ip.dst = 77.88.21.3 or ip.src = 77.88.21.3 и нажать кнопку Apply (рис. 12).

|                           |                                        |                                                       | [4] ya.ru-HTTP-session1.pcap [Wireshark 1.6.0 (SVN Rev 37592 from /trunk-1.6)]                                                                                                    |                           |                                                                            | $ -$                                                                                                    |  |  |  |  |
|---------------------------|----------------------------------------|-------------------------------------------------------|----------------------------------------------------------------------------------------------------|---------------------------|----------------------------------------------------------------------------|----------------------------------------------------------------------------------------------------|--|--|--|--|
|                           |                                        |                                                       | File Edit View Go Capture Analyze Statistics Telephony Tools Internals Help                                                                                                    |                           |                                                                            |                                                                                                    |  |  |  |  |
|                           |                                        |                                                       | <u>NAZXZAQ QADTI ERQQEKTA</u>                                                                                                    |                           |                                                                            |                                                                                                    |  |  |  |  |
| Filter:                   |                                        | ip.dst = $= 77.88.21.3$ or ip.src = $= 77.88.21.3$    | Expression                                                                                                    | Clear                     | Apply                                                                      |                                                                                                    |  |  |  |  |
| No. Time                  |                                        | Source                                                | <b>Destination</b>                                                                                                    | Protocol                  | Length Info                                                                |                                                                                                    |  |  |  |  |
| 10.000000<br>20.034229    |                                        | 109.201.253.151<br>77.88.21.3                         | 77.88.21.3<br>109.201.253.151                                                                                                    | <b>TCP</b><br><b>TCP</b>  |                                                                            | 73 watilapp > http [SYN] Seq=0 Win=8192 Len=0 MSS=1408 WS=4<br>73 http > watilapp [SYN, ACK] Seq=0 Ack=1 Win=5640 Len=0 MSS |  |  |  |  |
| 30.034338                 |                                        | 109.201.253.151                                       | 77.88.21.3                                                                                                    | <b>TCP</b>                |                                                                            | 61 watilapp > http [ACK] Seq=1 Ack=1 Win=66176 Len=0                                                                        |  |  |  |  |
| 40.034484                 |                                        | 109.201.253.151                                       | 77.88.21.3                                                                                                    | <b>HTTP</b>               | 513 GET / HTTP/1.1                                                         |                                                                                                    |  |  |  |  |
| 50.068641                 |                                        | 77.88.21.3                                            | 109.201.253.151                                                                                                    | <b>TCP</b>                |                                                                            | $61$ http > watilapp [ACK] Seq=1 Ack=453 Win=7168 Len=0                                                                     |  |  |  |  |
| 6 0.079222                |                                        | 77.88.21.3                                            | 109.201.253.151                                                                                                    | <b>TCP</b>                | 1469 [TCP segment of a reassembled PDU]                                    |                                                                                                    |  |  |  |  |
| 70.079334                 |                                        | 77.88.21.3                                            | 109.201.253.151                                                                                                    | <b>TCP</b>                | 1469 [TCP segment of a reassembled PDU]                                    |                                                                                                    |  |  |  |  |
| 8 0.079387                |                                        | 109.201.253.151                                       | 77.88.21.3                                                                                                    | <b>TCP</b>                |                                                                            | 61 watilapp > http [ACK] Seq=453 Ack=2817 Win=66176 Len=0                                                                   |  |  |  |  |
| 9 0.079452<br>10 0.079496 |                                        | 77.88.21.3<br>77.88.21.3                              | 109.201.253.151<br>109.201.253.151                                                                                                    | <b>TCP</b><br><b>HTTP</b> | 1469 [TCP segment of a reassembled PDU]<br>459 HTTP/1.1 200 Ok (text/html) |                                                                                                    |  |  |  |  |
| 11 0.079536               |                                        | 109.201.253.151                                       | 77.88.21.3                                                                                                    | <b>TCP</b>                |                                                                            | 61 watilapp > http [ACK] Seq=453 Ack=4624 Win=66176 Len=0                                                                   |  |  |  |  |
| 12 0.079798               |                                        | 109.201.253.151                                       | 77.88.21.3                                                                                                    | <b>TCP</b>                |                                                                            | 61 watilapp > http [FIN, ACK] Seq=453 Ack=4624 Win=66176 Len                                                                |  |  |  |  |
| 130.113251                |                                        | 77.88.21.3                                            | 109.201.253.151                                                                                                    | <b>TCP</b>                |                                                                            | 61 http > watilapp [ACK] Seq=4624 Ack=454 Win=7168 Len=0                                                                    |  |  |  |  |
|                           |                                        |                                                       |                                                                                                    | $-111$                    |                                                                            |                                                                                                    |  |  |  |  |
|                           |                                        |                                                       | B Frame 1: 73 bytes on wire (584 bits), 73 bytes captured (584 bits)                                                                                                    |                           |                                                                            |                                                                                                    |  |  |  |  |
|                           |                                        |                                                       | Ethernet II, Src: AsustekC_4f:1e:fc (00:18:f3:4f:1e:fc), Dst: IntelCor_8b:1f:ac (00:15:17:8b:1f:ac)                                                                                                   |                           |                                                                            |                                                                                                    |  |  |  |  |
|                           |                                        | E PPP-over-Ethernet Session                           |                                                                                                    |                           |                                                                            |                                                                                                    |  |  |  |  |
|                           |                                        | Depart-to-Point Protocol                              |                                                                                                    |                           |                                                                            |                                                                                                    |  |  |  |  |
|                           |                                        |                                                       | □ Internet Protocol Version 4, Src: 109.201.253.151 (109.201.253.151), Dst: 77.88.21.3 (77.88.21.3)<br>Firansmission Control Protocol, Src Port: watilapp (1269), Dst Port: http (80), Seq: 0, Len: 0 |                           |                                                                            |                                                                                                    |  |  |  |  |
|                           |                                        | Source port: watilapp (1269)                          |                                                                                                    |                           |                                                                            |                                                                                                    |  |  |  |  |
|                           |                                        | Destination port: http (80)                           |                                                                                                    |                           |                                                                            |                                                                                                    |  |  |  |  |
|                           |                                        | [Stream index: 0]                                     |                                                                                                    |                           |                                                                            |                                                                                                    |  |  |  |  |
|                           |                                        | Sequence number: 0                                    | (relative sequence number)                                                                                                    |                           |                                                                            |                                                                                                    |  |  |  |  |
|                           |                                        | Header length: 32 bytes                               |                                                                                                    |                           |                                                                            |                                                                                                    |  |  |  |  |
|                           |                                        | $\equiv$ Flags: 0x02 (SYN)<br>Window size value: 8192 |                                                                                                    |                           |                                                                            |                                                                                                    |  |  |  |  |
|                           |                                        | [Calculated window size: 8192]                        |                                                                                                    |                           |                                                                            |                                                                                                    |  |  |  |  |
|                           |                                        | E Checksum: 0x5b41 [validation disabled]              |                                                                                                    |                           |                                                                            |                                                                                                    |  |  |  |  |
|                           |                                        | $\equiv$ Options: (12 bytes)                          |                                                                                                    |                           |                                                                            |                                                                                                    |  |  |  |  |
|                           |                                        | Maximum segment size: 1408 bytes                      |                                                                                                    |                           |                                                                            |                                                                                                    |  |  |  |  |
|                           |                                        | No-Operation (NOP)                                    |                                                                                                    |                           |                                                                            |                                                                                                    |  |  |  |  |
|                           |                                        | window scale: 2 (multiply by 4)                       |                                                                                                    |                           |                                                                            |                                                                                                    |  |  |  |  |
|                           |                                        | No-Operation (NOP)<br>No-Operation (NOP)              |                                                                                                    |                           |                                                                            |                                                                                                    |  |  |  |  |
|                           |                                        | TCD CACK Donmittad Ontion: Thua                       |                                                                                                    |                           |                                                                            |                                                                                                    |  |  |  |  |
|                           |                                        |                                                       | 0010 35 1e 00 35 21 45 00 00 34 0/ ab 40 00 80 06 25                                                                                                    |                           | 5.01E.04.00                                                                | $\overline{\phantom{a}}$                                                                                                    |  |  |  |  |
| 0030                      |                                        |                                                       | 0020 62 6d c9 fd 97 4d 58 15 03 04 f5 00 50 77 76 a9<br>91 00 00 00 00 80 02 20 00 5b 41 00 00 02 04 05                                                                                               | <b>.</b> .                | bmMX.  Pwv.<br>. A.                                                        |                                                                                                    |  |  |  |  |
| 0040                      | $\equiv$<br>80 01 03 03 02 01 01 04 02 |                                                       |                                                                                                    |                           |                                                                            |                                                                                                    |  |  |  |  |
|                           |                                        |                                                       |                                                                                                    |                           |                                                                            | $\overline{\phantom{a}}$                                                                                                    |  |  |  |  |
|                           |                                        |                                                       | O Transmission Control Protocol (tcp   Packets: 13 Displayed: 13 Marked: 0 Load time: 0:00.000                                                                                                    |                           |                                                                            | Profile: Default                                                                                                    |  |  |  |  |

Рис. 12. Захват кадров с DHCP-сообщениями

Выполните анализ захваченных кадров, заполнив приведенную ниже таблицу, подставляя вместо данных примера свои данные (табл. 2).

Таблица 2

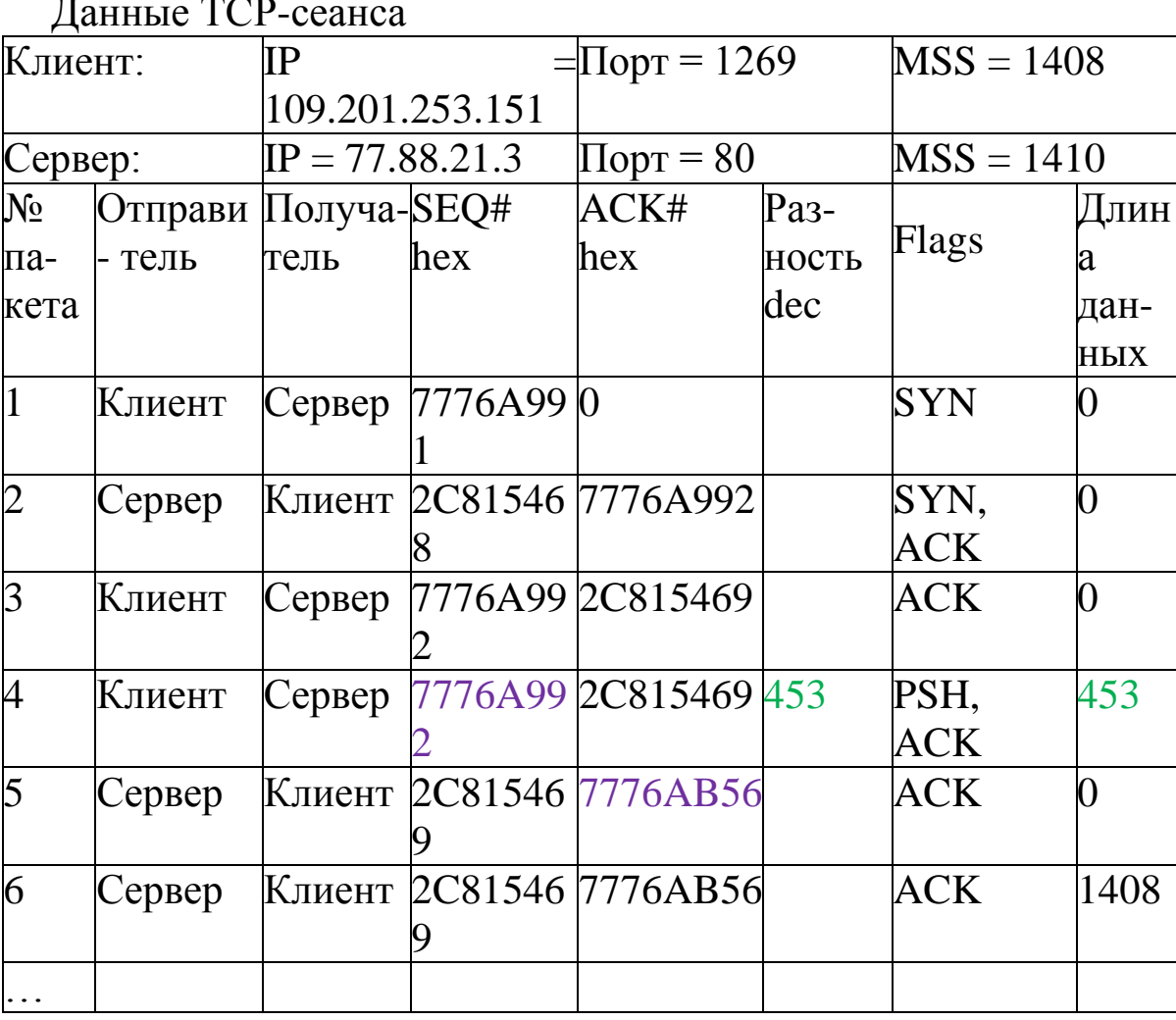

В поля SEQ# и ACK# вводите не относительные номера, предлагает Wireshark которые структуры  $\, {\bf B}$ окне анализа заголовков, а абсолютные значения этих параметров из дампа. Рассчитайте для пакетов с ненулевым размером поля данных разность АСК# следующего пакета с противоположной стороны и SEQ# текущего пакета. Учитывая, что SEQ# является номером первого байта текущего сегмента, добавьте к полученному значению единицу, переведите в десятичную систему и запишите результат в столбец Разность.

Пример в таблице: 7776AB56<sub>H</sub> - 7776A992<sub>H</sub> = 1C4<sub>H</sub> + 1 = 1C5<sub>H</sub> =  $453_{10}$ .

Укажите отчете  $\, {\bf B}$ номеров диапазон пакетов, устанавливающих ТСР- соединение, передающих данные в этом соединении и завершающих его.